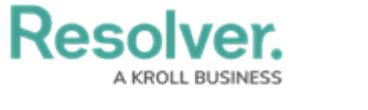

## **View the Portal**

Last Modified on 02/10/2021 6:28 pm EST

Any corrective actions that require review appear on the My [Tasks](http://help.resolver.com/help/my-tasks-in-compliance-management) page. The **Corrective Actions** activity in the [Portal](https://resolver.knowledgeowl.com/help/the-portal-in-compliance-management) allows corrective action owners and their delegates to view corrective actions they have already reviewed, as well as the ones currently assigned to them.

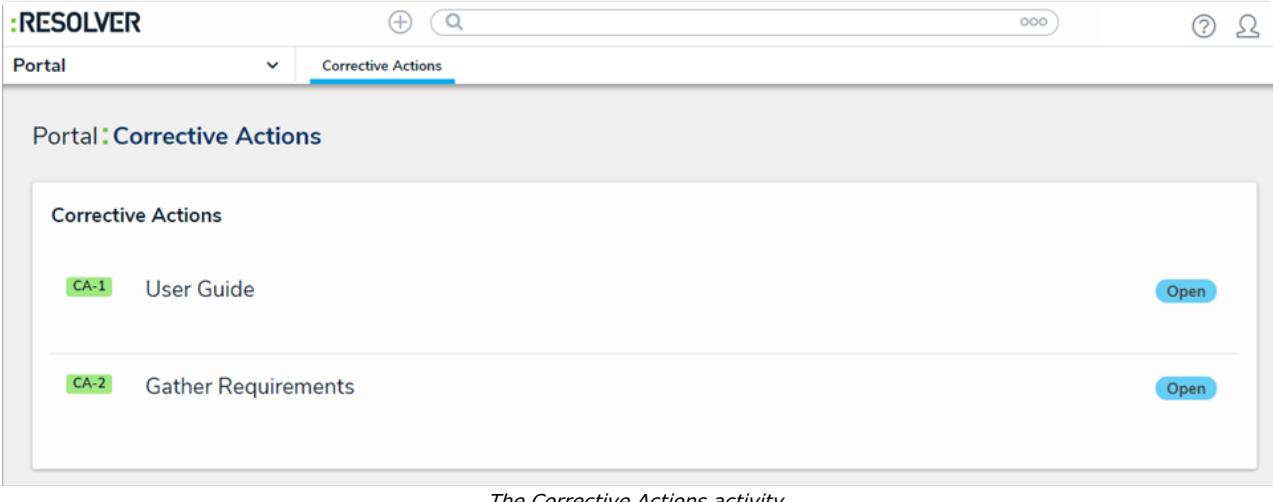

## The Corrective Actions activity.

## **To view the Corrective Actions activity in the Portal:**

- 1. Log into a user account that's been added to the **Corrective Action Owner & Delegate** user group.
- 2. Click the dropdown in the nav bar > **Portal** to display the **Corrective Actions** activity.

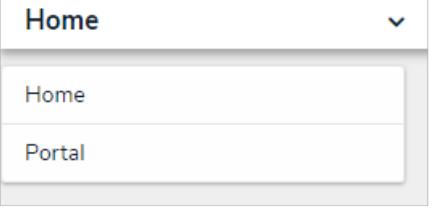

The nav bar.